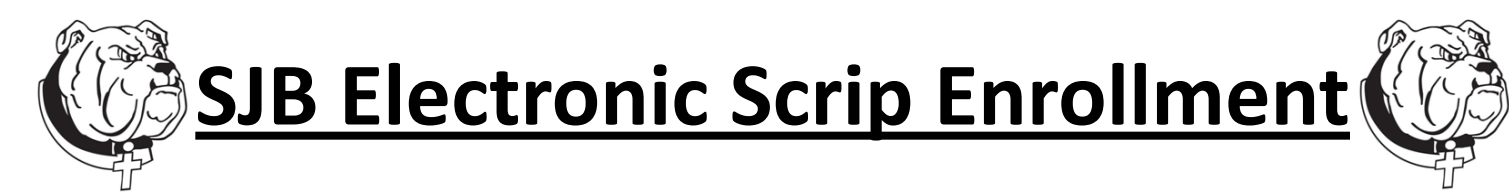

- 1) Register at: [www.shopwithscrip.com](http://www.shopwithscrip.com)
- 2) Click on **Join a Program**
- 3) Enter **SJB enrollment code:** email [sjbscrip@sjbosco.org](mailto:sjbscrip@sjbosco.org) for enrollment code
- 4) Fill out your profile information
- 5) When directed to **Link a Bank Account,** you can **Instantly Link a Bank Account** in just a few clicks and be ready to purchase immediately! There is also an option to *Manually Enter Account #'s* which will involve more steps and take 1-2 Days to complete
- 6) After your bank account is linked, you will create a PIN.
- 7) Once enrolled, click on the **Take a Tour** pop up to quickly get acquainted.
- 8) Reminder: Please only purchase **ELECTRONIC Scrip/eCards**, no physical card purchases are permitted \*\**Please note: There is a \$0.15 fee per transaction when you pay with your linked bank account. \*\*\*There is a 2.6% credit card fee when paying with a credit card*

## **Now you can use the new RaiseRight app to make electronic Scrip purchases on the go, even easier! You can download the free app through the Apple Store or Google Play**

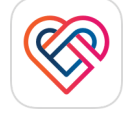

**Open the app, enter the login information that you set up when you registered with shopwithscrip.com. Your linked bank account will carry over to the app and you are ready to shop!**

\**The RaiseRight app and [www.shopwithscrip.com](http://www.shopwithscrip.com) are one in the same. Same log in & payment information.*

There are a couple ways to purchase ELECTRONIC Scrip

- 1) **Purchase e-giftcards** through the RaiseRight app or shopwithscrip.com When purchasing *electronic* gift cards, they are available to use within minutes!
	- a. **Shop** for ecards to your favorite stores and restaurants & purchase using your linked bank account or credit card
	- b. Go to **Wallet** on the RaiseRight app to choose the ecard that you purchased
	- c. Choose **Use Card** that has an icon of a barcode in the upper right corner
	- d. Show the barcode to the store clerk for them to scan
- 2) ReloadNow after you register certain Scrip cards, you can **reload** using the RaiseRight app
	- a. You must purchase a new scrip card from SJB to insure it is a card that is from Great Lakes scrip
	- b. Not all physical cards purchased in office can be reloaded, but many can. Some of the most popular cards that are reloadable are *Safeway, Starbucks and Panera.*
	- c. Register the card on the *RaiseRight app* by clicking on **Wallet**, choosing **Add Card** in the upper right corner, then entering the card information. (if a particular card is not recognized by the app when entered, that means it is not reloadable)
	- d. Registered cards will then be viewable from the Wallet on the RaiseRight app, where you can repeatedly add money to it
	- e. \*Be sure to hang on to your physical card(s) that you are reloading, as that is what you will need to use to pay *at the store or restaurant.*
- *f.* There is a maximum amount that can be reloaded and that the card will hold- entire reload will bounce if you are over either amount
- g. Cards with a -0- balance for 60 days are void and cannot be used/reloaded
- h. Funds are available within minutes

Failed Payments (Insufficient Funds, Account Closed, etc.)

- 1) There is a \$30 fee from Great Lakes scrip that will be passed on to the school family
- 2) PrestoPay will be deactivated for the family
- 3) Cash payment is required immediately on any failed payments